## 最初の設定(つづき)

**[ 時間帯設定 ] 初期設定 : [ + 9]**

- *1* **ボタンを押してメニューを表示する**
- *2* **▲ / ▼ボタンを押し、[ 時間帯設定 ] を選択して、OK ボタンを押す**
- *3* **▲ / ▼ボタンを押し、[ +9] を選択して、OK ボタンを押す**

## **お知らせ**

● 衛星の時刻は時間帯に同期しており、国が違うと時間帯が異なる場合があります。衛 星同期の機能を [ オン ] に設定した場合、正しい時間帯を選択する必要があります。 世界の時間帯はおおよそ以下のように分けられています。

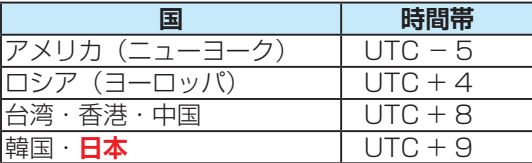